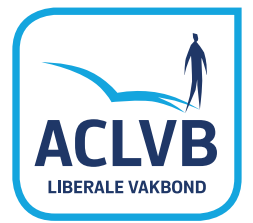

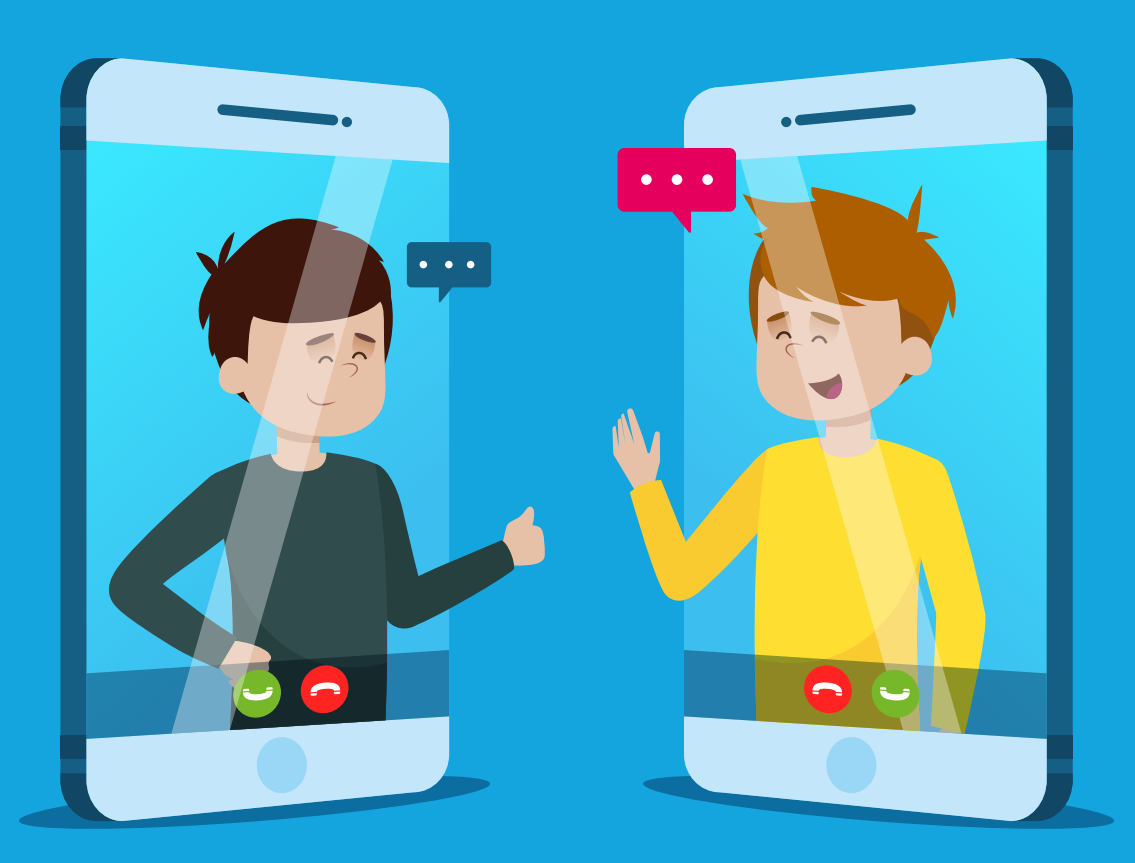

## Werken met de VDAB - Tools via videochat

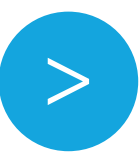

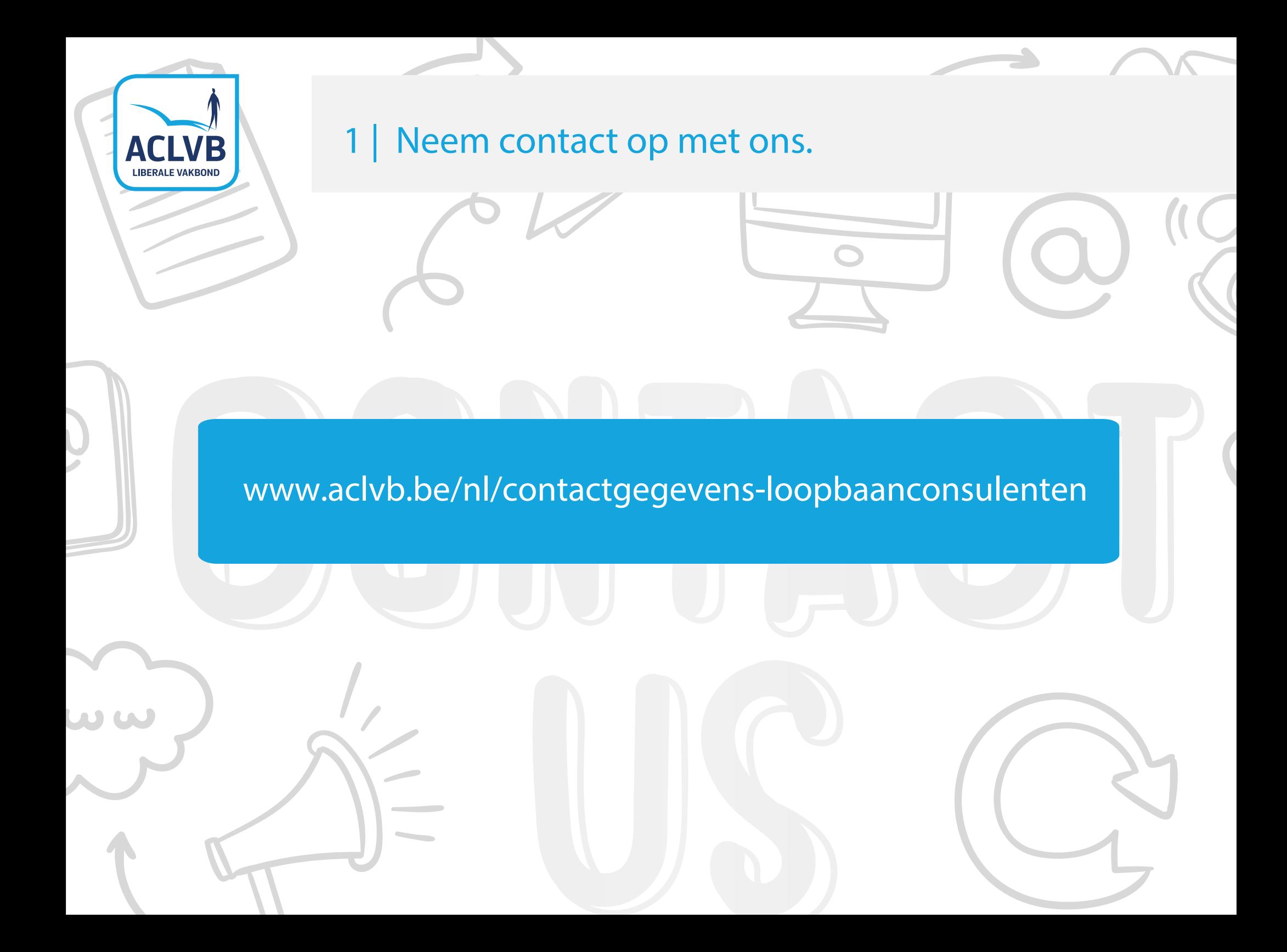

## **ACLVB LIBERALE VAKBOND**

### 2 | We bekijken samen of een digitale sessie lukt.

IVIEDIA

- pc of laptop?
- internetverbinding?
- basisvaardigheden ICT?
- begrijp je goed Nederlands?
- login en paswoord VDAB?

Voldoe je aan één van voorgaande zaken niet dan stippelen we samen een traject op maat uit .

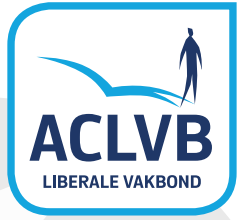

### 2 | Mogelijkheid.

- pc of laptop
- $\overline{\phantom{a}}$  internetverbinding
- $\vee$  recente browser
- $\vee$  webcam
- microfoon (headset)
- 

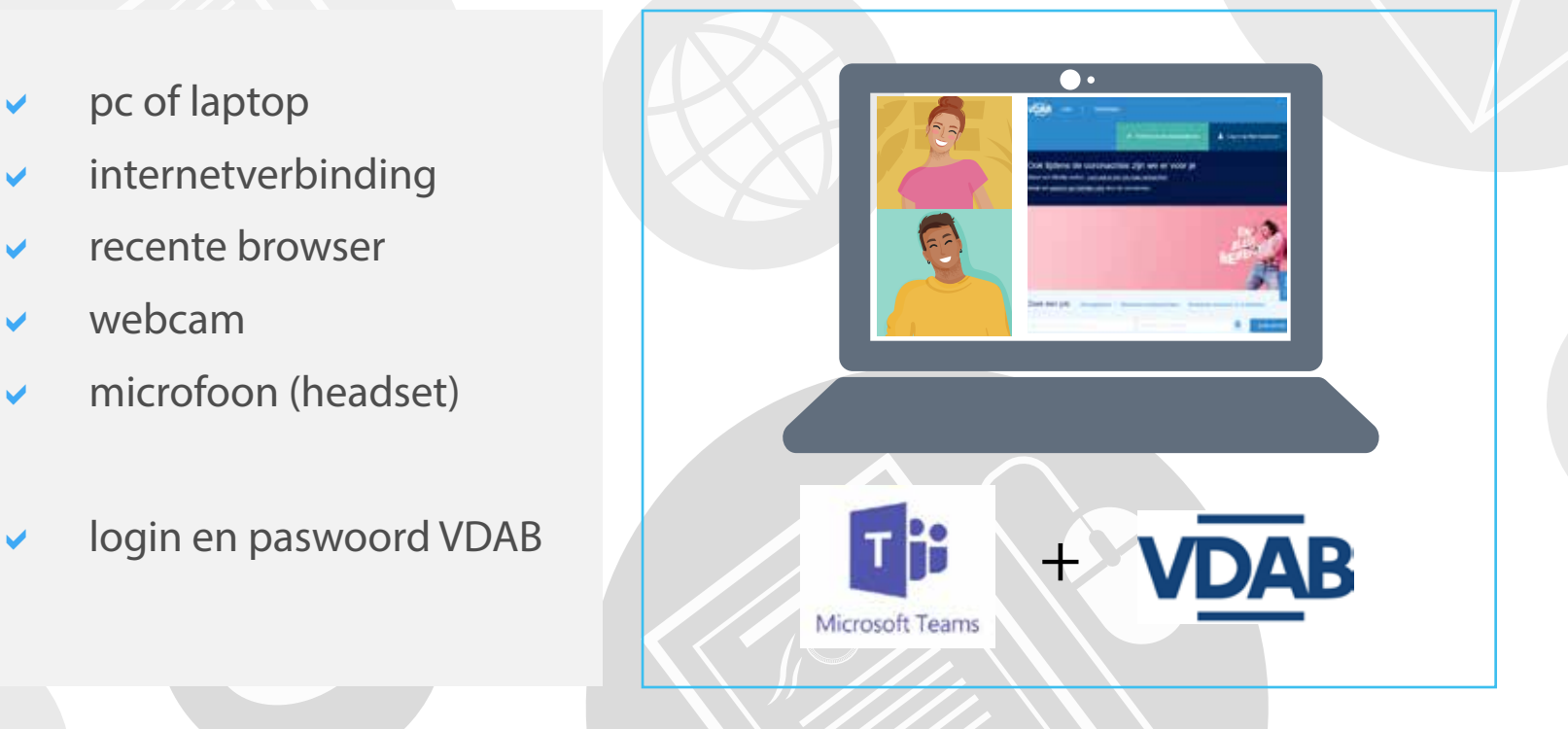

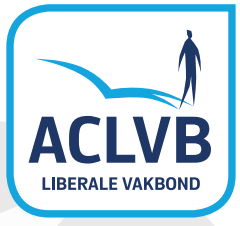

### 2 | Mogelijkheid 2.

- pc of laptop
- $\vee$  gsm of tablet
- $\overline{\phantom{a}}$  internetverbinding
- $\vee$  recente browser
- login en paswoord VDAB

 $\bullet$ 

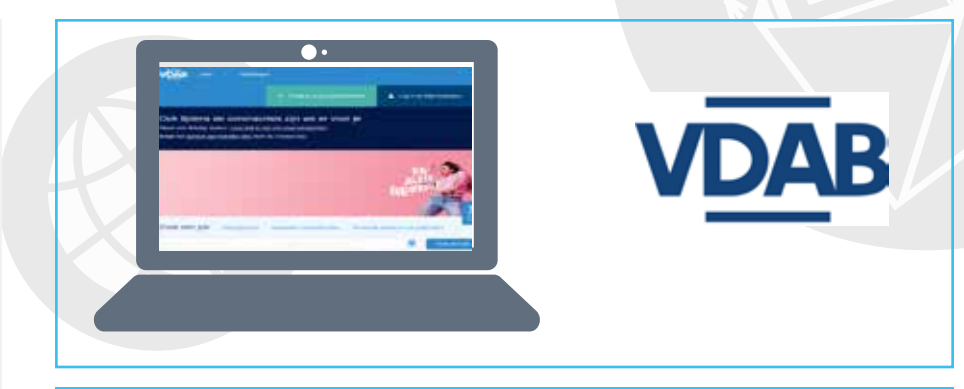

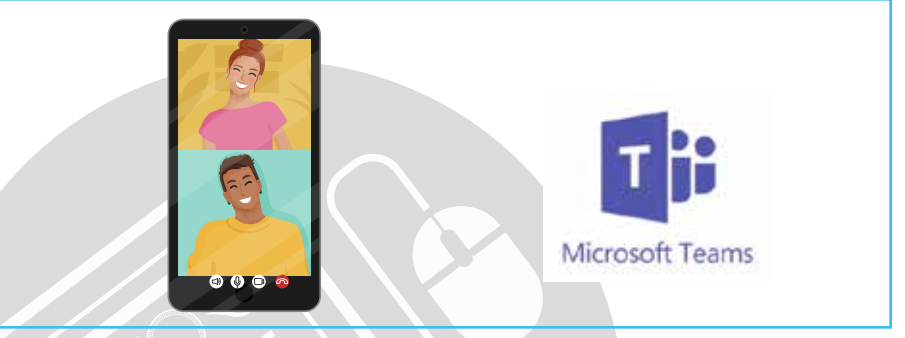

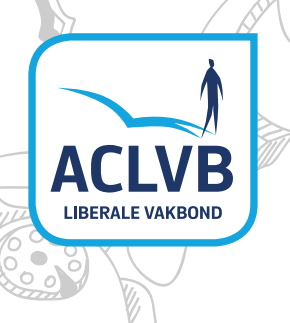

 $1000$  $100$ ۱o

### 3 | We maken samen een online afspraak.

De sessie duurt ongeveer 2 uur.

- Zorg voor een rustige ruimte
- Zorg voor een goede WIFI verbindinging als je via WIFI verbonden bent.
- Kies voor een bedrade verbinding wanneer mogelijk.

We maken gebruik van Microsoft Teams. Een gratis en zeer veilig programma .

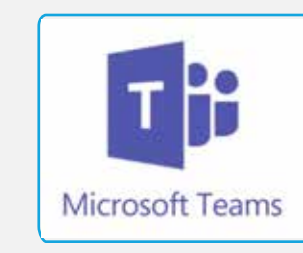

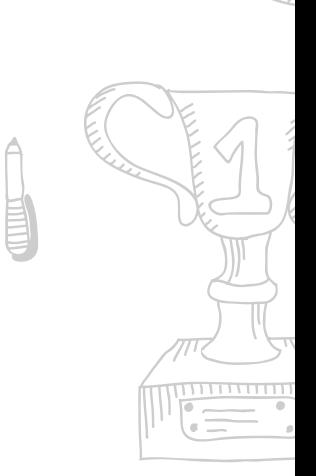

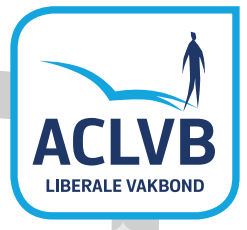

 $\bullet$ 

### 4 | Teams / email.

#### We sturen je een email met daarin een link.

土

Microsoft Teams-vergadering

Neem deel via uw computer of mobiele app Klik hier om dool te nemen aan de vergadering

 $\overline{\mathcal{S}}$ 

Meer informatie | Opties voor vergadering

#### of

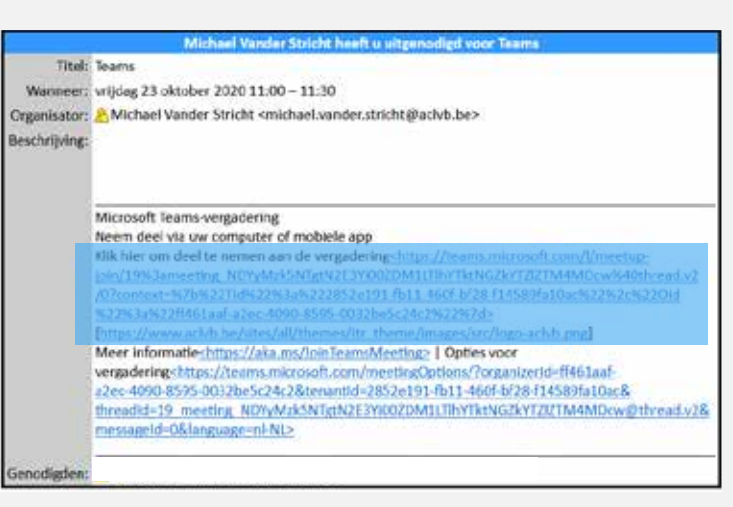

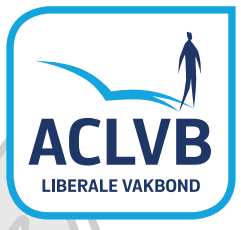

О

÷

÷

### 5 | Teams / uitnodiging via email.

#### Op de datum en uur van afspraak klik je op deze link

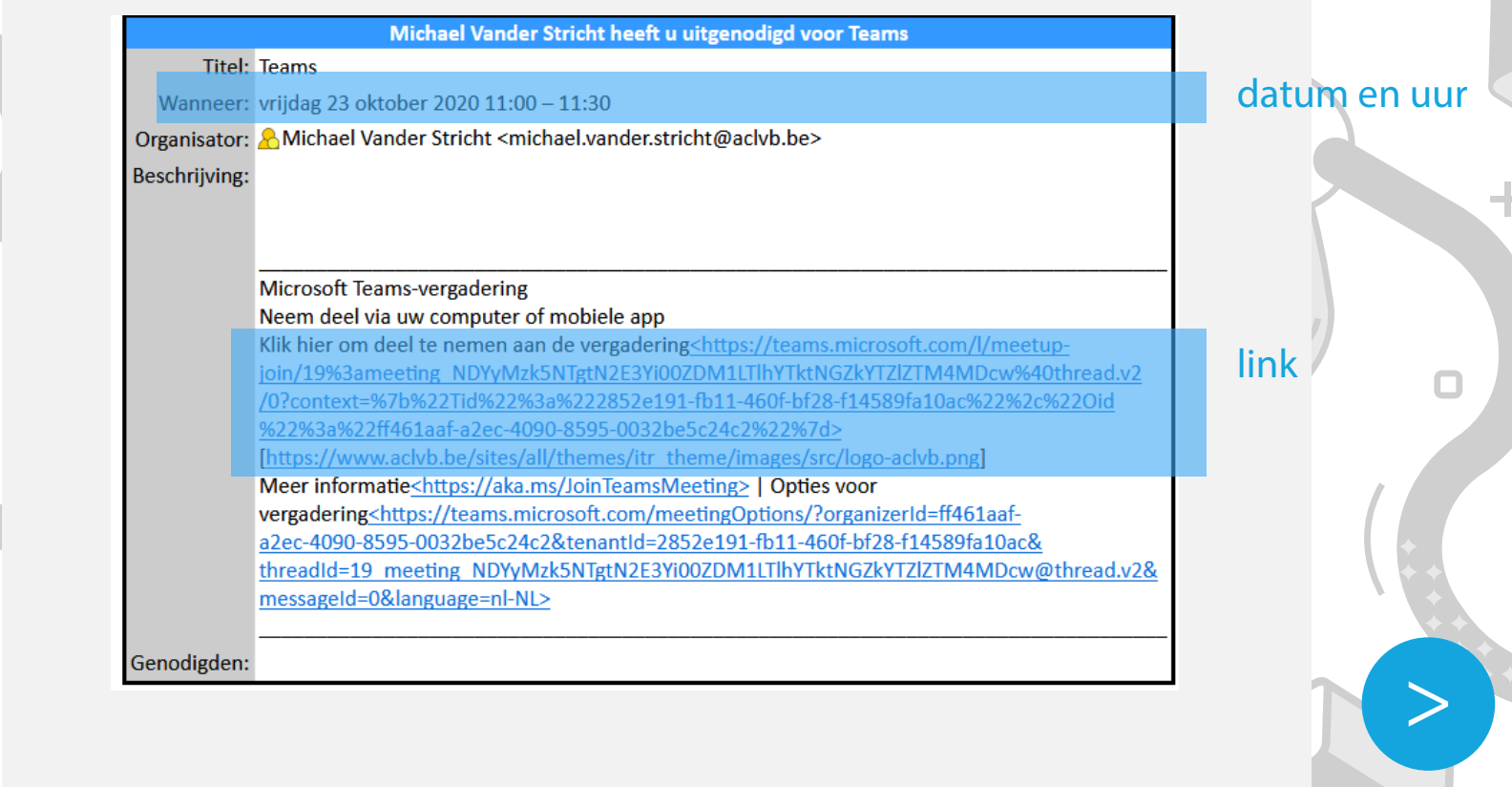

t

 $\bullet$ 

 $\Box$ 

 $\Box$ 

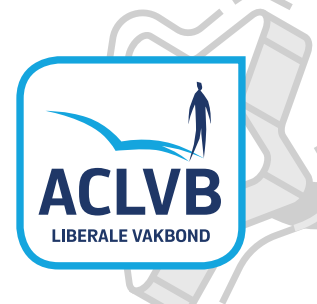

### 6 | Teams opent in je webbrowser.

#### Op de datum en uur van afspraak klik je op deze link

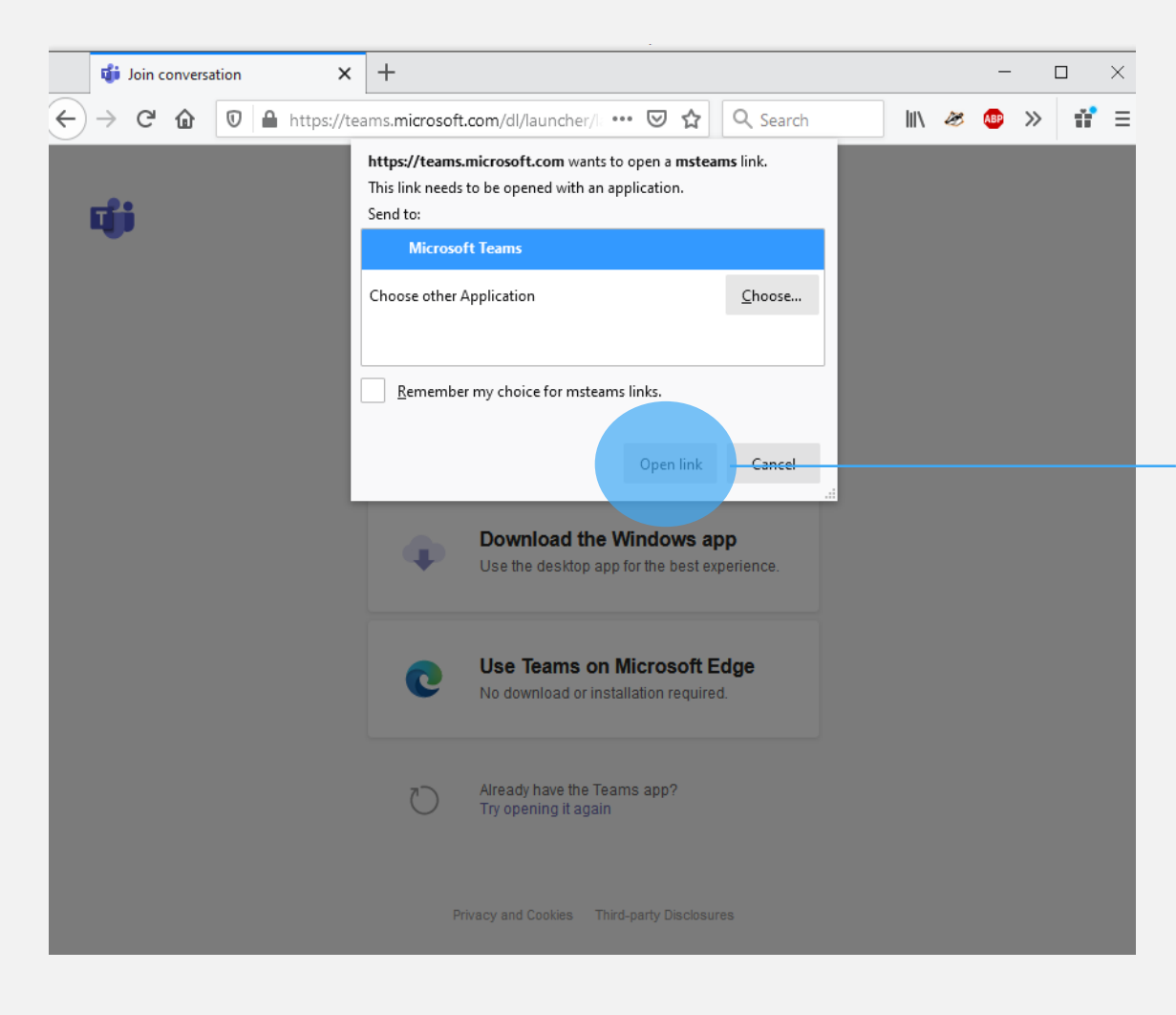

KLIK: OPEN LINK

÷

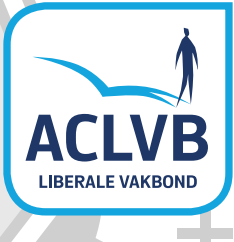

### 6 | Teams via app of browser.

In dit scherm kan je kiezen om de Teams app te installeren of om de vergadering via je internet browser te volgen.

> How do you want to join your Teams meeting?

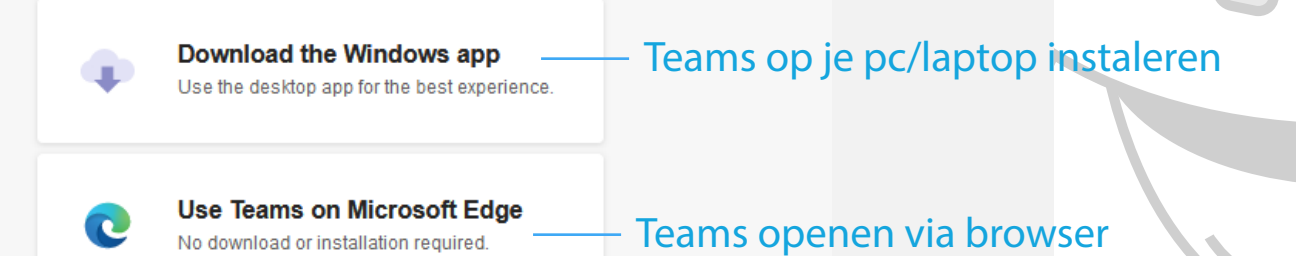

Already have the Teams app? Try opening it again

Privacy and Cookies Third-party Disclosures

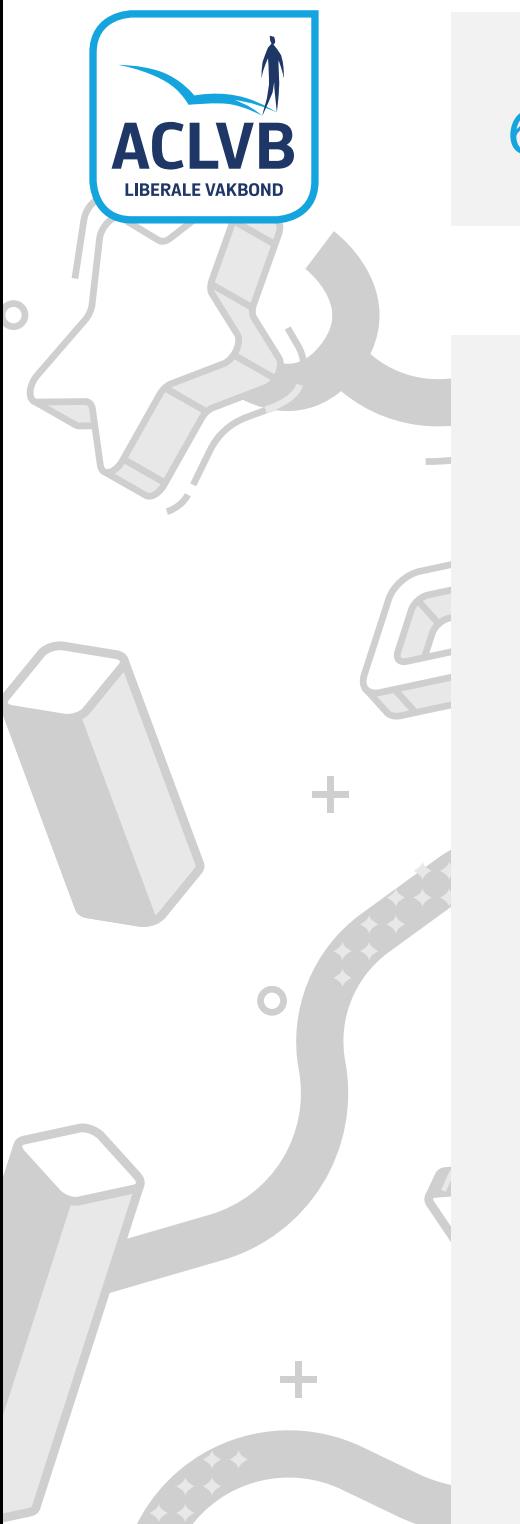

### 6 | Teams vergadering starten.

Klik op 'join now' en we kunnen van start gaan.

 $\overline{5}$ 

Choose your audio and video settings for

**Meeting now** 

O.

ouders van ..... (Guest)

滲

 $\overline{\phantom{a}}$ 

Join now

Set PC Mic and Speakers

start de sessie

 $\bigcirc$ 

÷

÷.

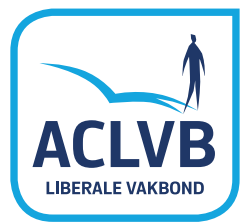

# Tot binnenkort.

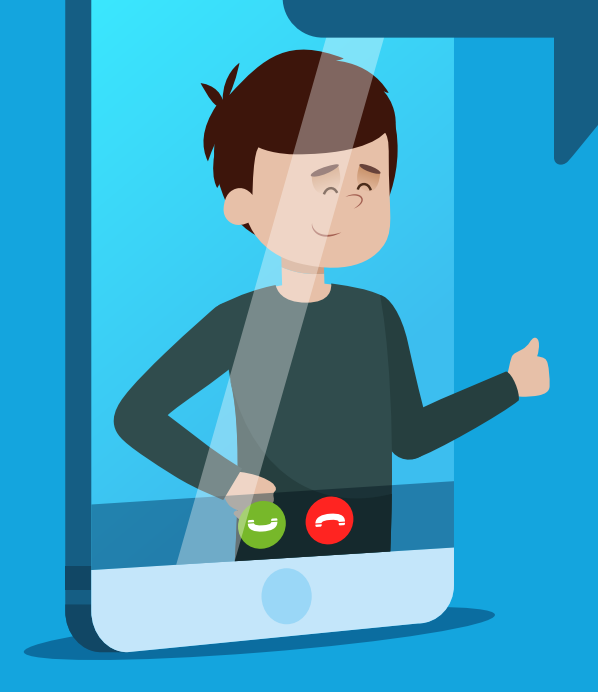

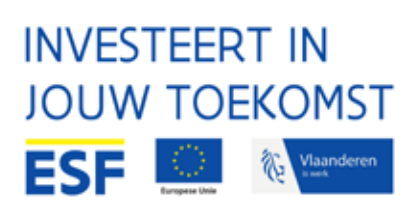